## СОДЕРЖАНИЕ

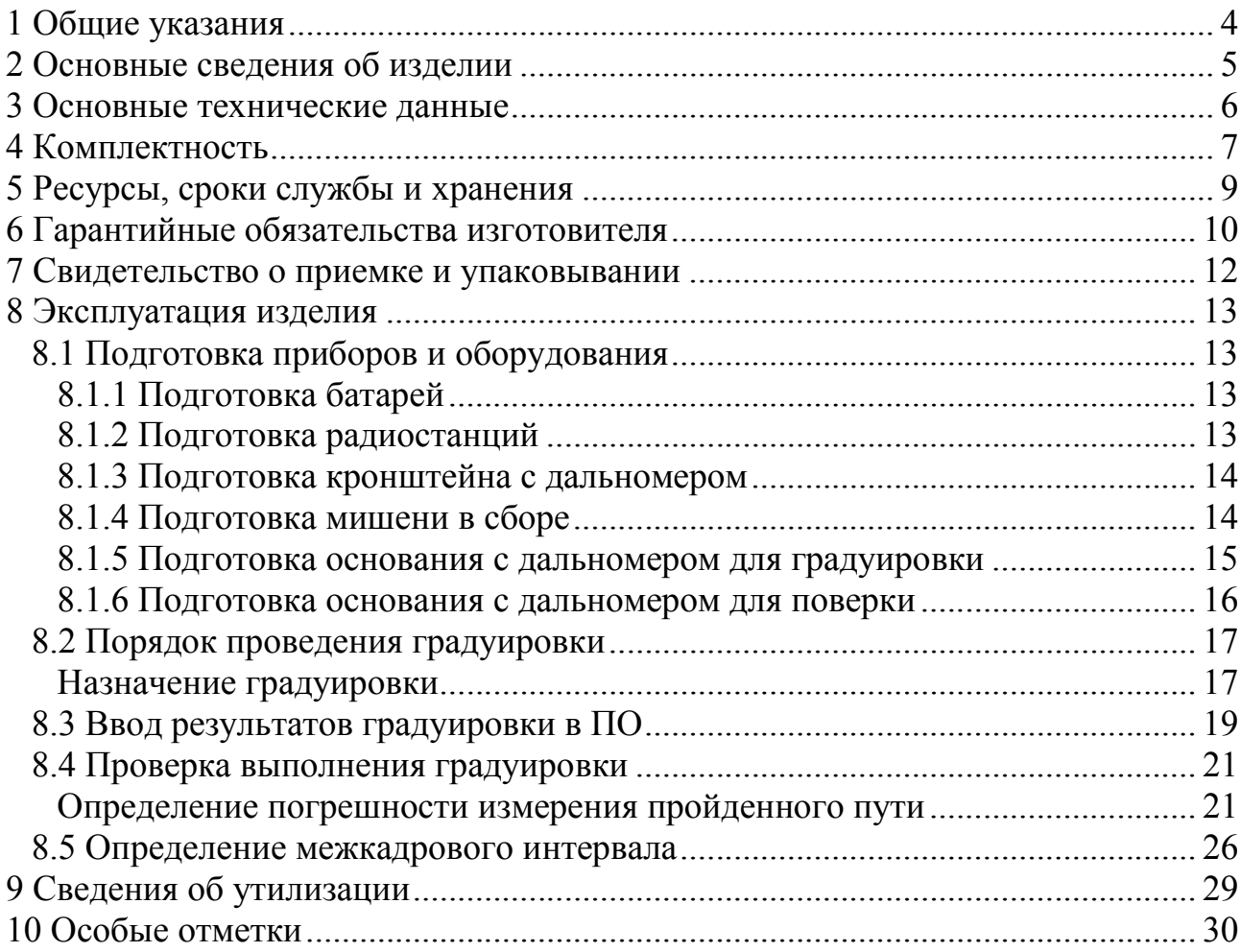

# 1 Общие указания

Перед эксплуатацией необходимо внимательно ознакомиться с эксплуатационной документацией на изделие.

При заполнении паспорта не допускаются записи карандашом, смывающимися чернилами и подчистки.

Неправильная запись в паспорте должна быть аккуратно зачеркнута и рядом записана новая, заверенная ответственным лицом.

После подписи должны проставляться фамилия и инициалы ответственного лица. Вместо подписи допускается проставлять личный штамп исполнителя.

Паспорт необходимо сохранять в течении всего срока службы изделия.

# 2 Основные сведения об изделии

Комплект градуировочный (далее – Комплект) предназначен для проведения градуировки – комплекса процедур, которые проводятся по месту монтажа и эксплуатации комплекса АПК «Автоураган-ВСМ» с целью измерения геометрических параметров взаимного расположения видеодатчиков комплекса и их зон контроля на полотне дороги. Градуировка необходима для безрадарного измерения (по видеокадрам) скорости движения транспортных средств в зоне контроля видеодатчика.

Основные сведения об изделии приведены в таблице 2.1.

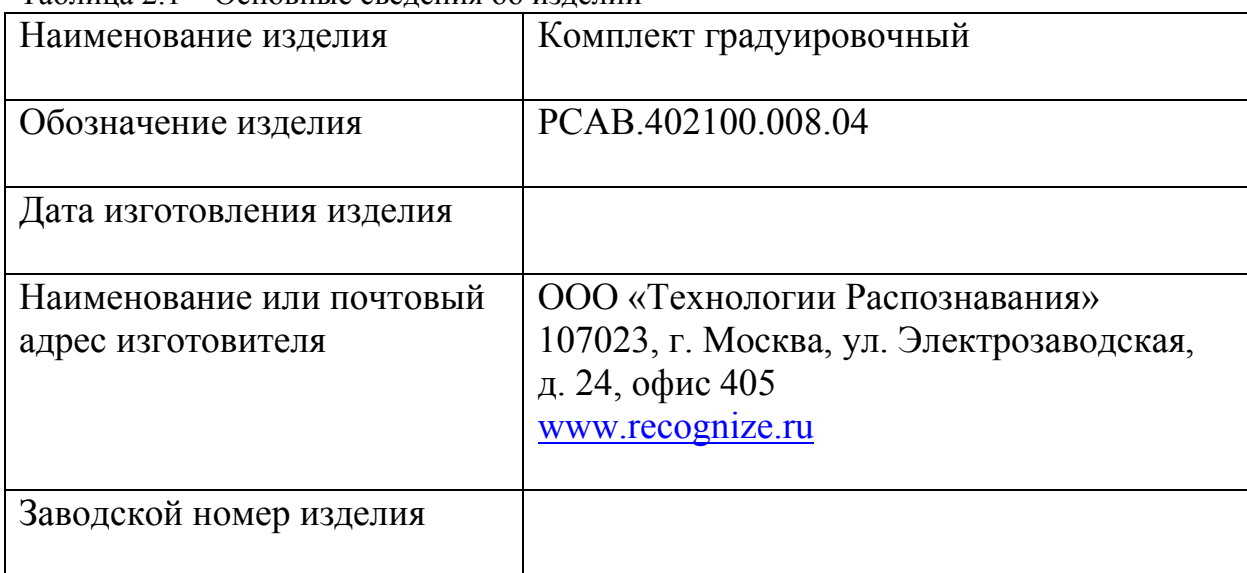

Таблица 2.1 – Основные сведения об изделии

# 3 Основные технические данные

Основные технические данные приведены в таблице 3.1.

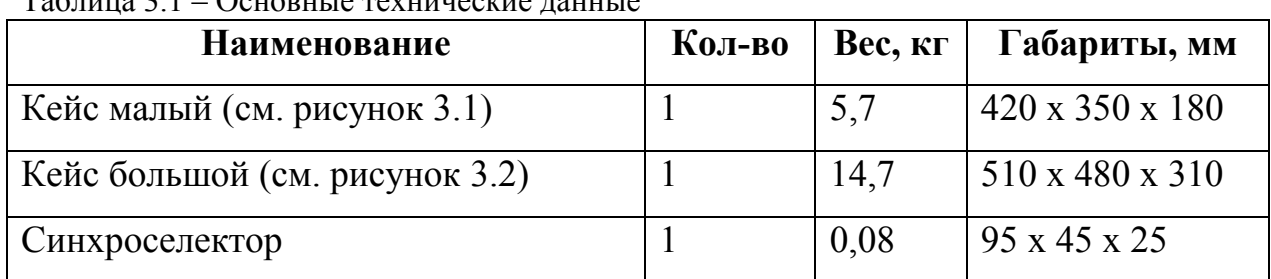

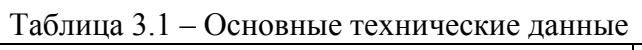

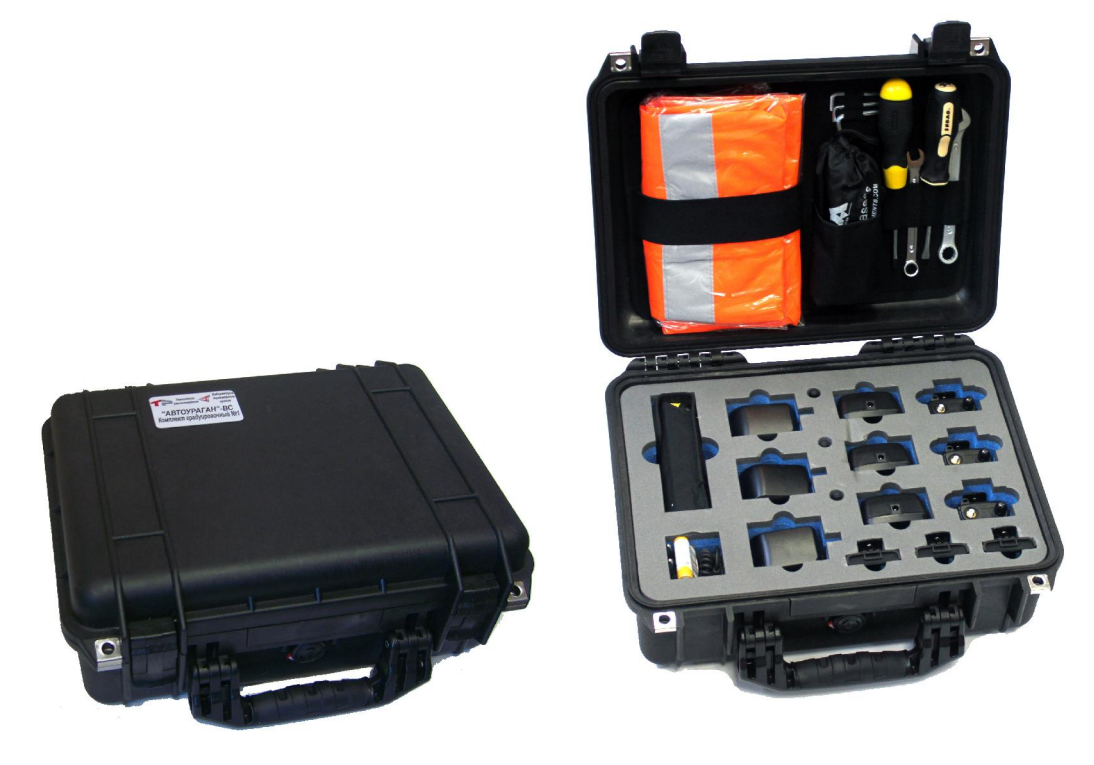

Рисунок 3.1 – Кейс малый

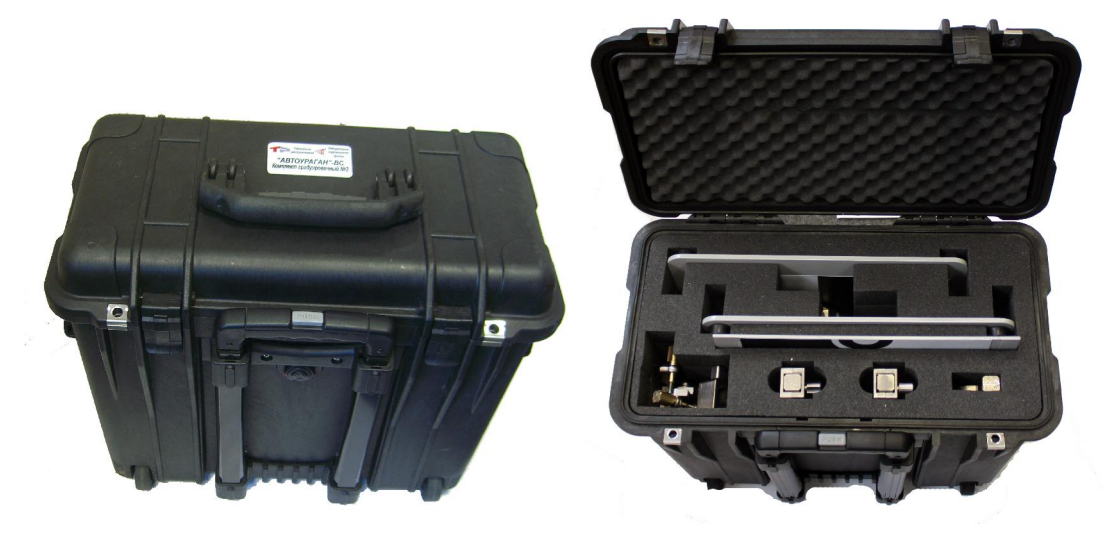

Рисунок 3.2 – Кейс большой

# 4 Комплектность

Сведения о комплектности изделия приведены в таблице 4.1. Номера компонентов в таблице соответствуют номерам на рисунках 4.1 и 4.2.

| $\mathbf{N}$ <u>о</u> п. | <b>Наименование</b>                       | Кол-во           | Примечание                                         |
|--------------------------|-------------------------------------------|------------------|----------------------------------------------------|
|                          | Кейс малый                                | $1 \text{ m}$    | $S/N$ :                                            |
| $\mathbf{1}$             | Жилет световозвращающий                   | $2 \mu T$        |                                                    |
| $\overline{2}$           | Комплект шестигранников                   | $2 \mu T$        |                                                    |
| 3                        | Набор ключей и отверток                   | $4 \text{ m}$    | Ключи на 13 и 10, отвертки<br>шлицевая и крестовая |
| $\overline{4}$           | Очки для работы с лазерным<br>дальномером | $1 \text{ mT}$   |                                                    |
| 5                        | Лазерный дальномер                        | $1 \text{ mT}$   | Leica DISTO D5                                     |
|                          |                                           |                  | $S/N$ :                                            |
| 6                        | Радиостанция (рация)                      | $3 \mu$ T        | <b>JOKER TK-450S</b>                               |
|                          |                                           |                  | $S/N$ :                                            |
|                          |                                           |                  | $S/N$ :                                            |
|                          |                                           |                  | $S/N: \underline{\hspace{2.5cm}}$                  |
| $7\phantom{.0}$          | ЗУ для рации                              | $3 \mu T$        |                                                    |
| 8                        | Антенна для рации                         | 3 <sub>III</sub> |                                                    |
| 9                        | Адаптер для рации                         | $3 \mathrm{~m}$  |                                                    |
| 10                       | Запасная батарея для рации                | 3 <sub>MIT</sub> |                                                    |
| 11                       | Батарейки для дальномера                  | $2 \mu T$        |                                                    |
|                          | Кейс большой                              | $1 \text{ mT}$   | $S/N$ :                                            |
| 12                       | Основание мишени                          | $2 \mu T$        |                                                    |
| 13                       | Мишень вертикальная                       | $1 \,\mathrm{m}$ |                                                    |
| 14                       | Кронштейн дальномера                      | $1 \text{ mT}$   |                                                    |
| 15                       | Штанга малая                              | $1 \text{ m}$    |                                                    |
| 16                       | Штанга большая                            | $1 \text{ mT}$   |                                                    |
| 17                       | Переходник (S-образный)                   | $1 \text{ mT}$   |                                                    |
|                          | Комплект документации                     | $1 \text{ m}$    | Паспорт Комплекта,                                 |
|                          |                                           |                  | инструкция к дальномеру,                           |
|                          |                                           |                  | инструкция к радиостанции                          |

Таблица 4.1 – Комплектность кейсов градуировочного комплекта

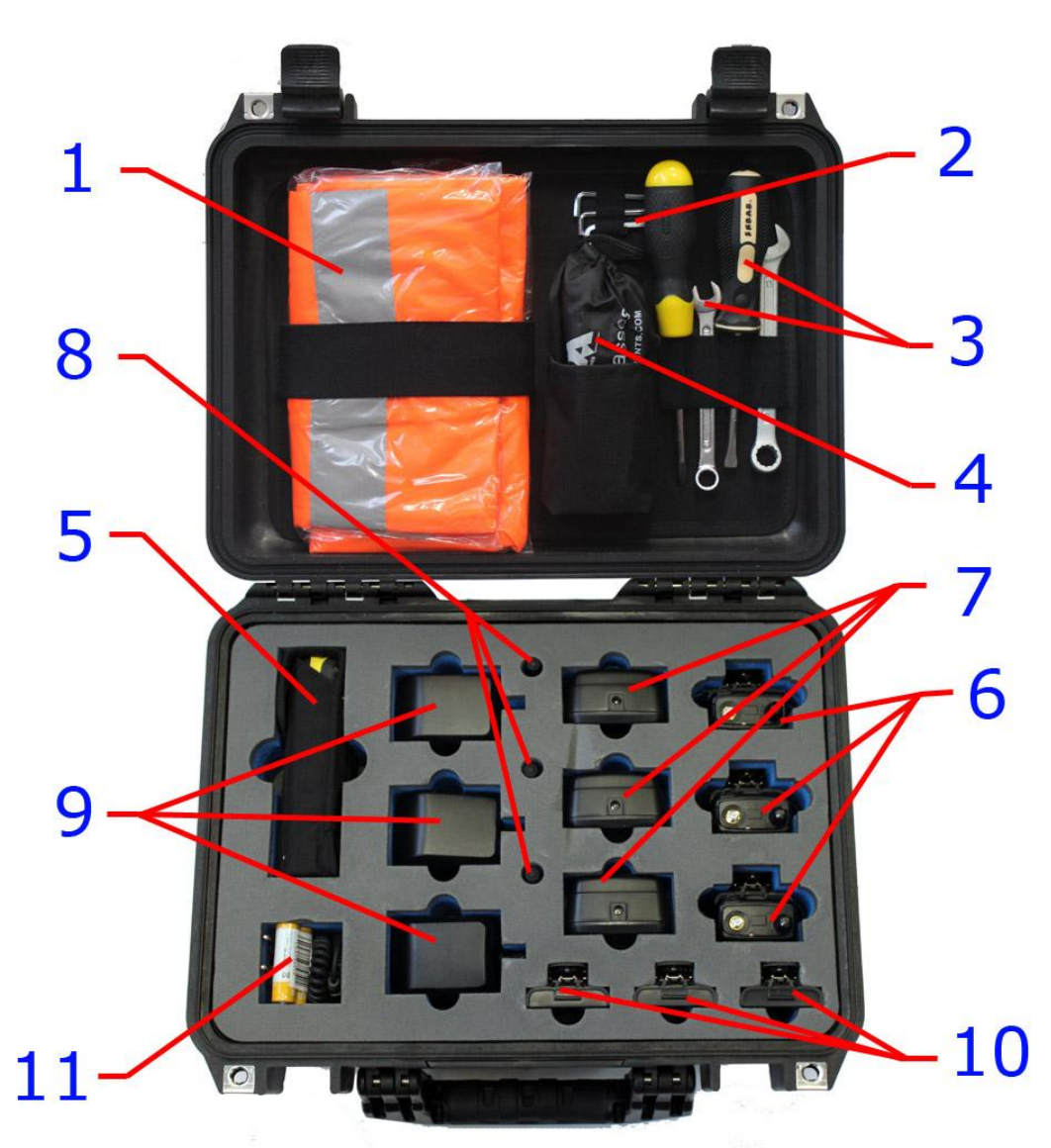

Рисунок 4.1 – Содержимое малого кейса

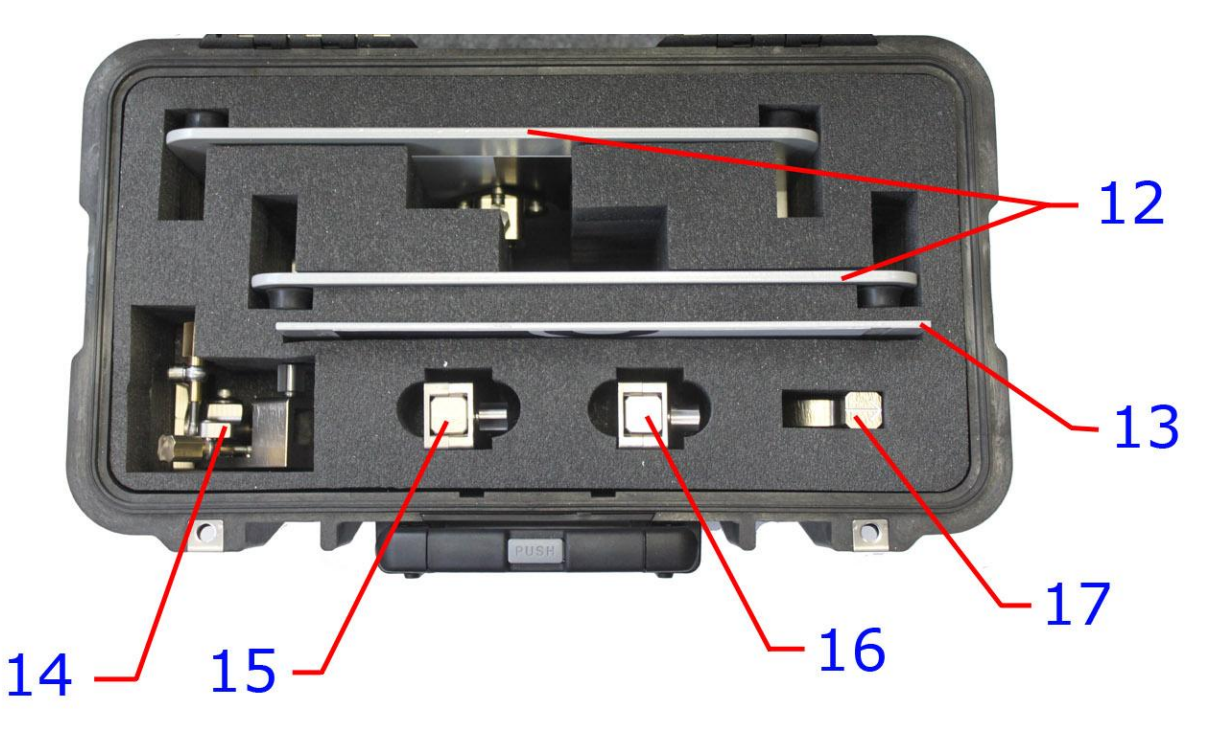

Рисунок 4.2 – Содержимое большого кейса

# 5 Ресурсы, сроки службы и хранения

Средний срок службы аппаратуры Комплекта – не менее 5 лет (в том числе один год хранения, в упаковке изготовителя).

Указанные ресурсы, сроки службы и хранения действительны при соблюдении потребителем требований действующей эксплуатационной документации.

## 6 Гарантийные обязательства изготовителя

Гарантийный срок хранения в упаковке изготовителя - 6 месяцев.

Гарантийный срок эксплуатации - 12 месяцев со дня отгрузки Комплекта потребителю.

Предприятие-изготовитель обязуется в течение гарантийного срока безвозмездно ремонтировать Комплект и его составные части, если Комплект выйдет из строя или его характеристики окажутся ниже заявленных. Безвозмездный ремонт или замена производятся при условии соблюдения правил эксплуатации, транспортировки и хранения.

Покупатель лишается права на гарантийное обслуживание в следующих случаях:

- по истечении гарантийного срока;
- при нарушении условий и правил хранения, транспортирования и эксплуатации, установленных эксплуатационной документацией Комплекта;
- при наличии механических повреждений, следов воздействия агрессивных сред и нарушений целостности пломб предприятияизготовителя;
- при наличии дефектов, вызванных действием непреодолимых сил (в т. ч. высоковольтных разрядов и молний), несчастным случаем, умышленными или неосторожными действиями потребителя или третьих лиц.

Производитель оставляет за собой право внесения изменений в конструкцию, улучшающих качество изделия при сохранении основных эксплуатационных характеристик.

Ремонт оборудования Комплекта осуществляется в сервисном центре предприятия-изготовителя. Доставка неисправного оборудования Комплекта в

10

сервисный центр предприятия-изготовителя осуществляется силами покупателя.

Ремонт и обслуживание Комплекта с истекшим гарантийным сроком осуществляется за счет покупателя по отдельной договоренности между предприятием-изготовителем и покупателем.

Гарантийный срок продлевается на время подачи рекламаций до введения Комплекта в эксплуатацию силами изготовителя.

Затраты, связанные с демонтажем, монтажом и транспортировкой неисправного изделия в период гарантийного срока Покупателю не возмещаются.

В случае необоснованности претензии, затраты на диагностику и экспертизу изделия оплачиваются Покупателем.

Изделия принимаются в гарантийный ремонт (а также при возврате) полностью укомплектованными.

По вопросам гарантийного и послегарантийного обслуживания следует обращаться на предприятие–изготовитель по адресу: 107023, г. Москва, ул. Электрозаводская, д. 24, офис 405, тел. (495) 785-15-36, факс (495) 645-67- 06, e-mail: info@recognize.ru, интернет-сайт: www.recognize.ru.

## 7 Свидетельство о приемке и упаковывании

Комплект градуировочный РСАВ.402100.008.04 заводской № \_\_\_\_\_\_\_\_\_\_\_\_\_\_\_ изготовлен, принят и упакован в соответствии с обязательными требованиями государственных стандартов, действующей технической документацией, и признан годным для эксплуатации.

Начальник ОТК

М.П. \_\_\_\_\_\_\_\_\_\_\_ \_\_\_\_\_\_\_\_\_\_\_\_

личная подпись подписи расшифровка подписи

число, месяц, год

 $\frac{1}{2}$ 

## 8 Эксплуатация изделия

Комплект должен эксплуатироваться в соответствии с требованиями и условиями работы, указанными в данном паспорте.

К эксплуатации Комплекта допускаются лица, ознакомившиеся с требованиями и указаниями настоящего эксплуатационного документа.

## 8.1 Подготовка приборов и оборудования

### 8.1.1 Подготовка батарей

Перед использованием Комплекта убедитесь, что батареи установлены в лазерный дальномер и имеют достаточный заряд.

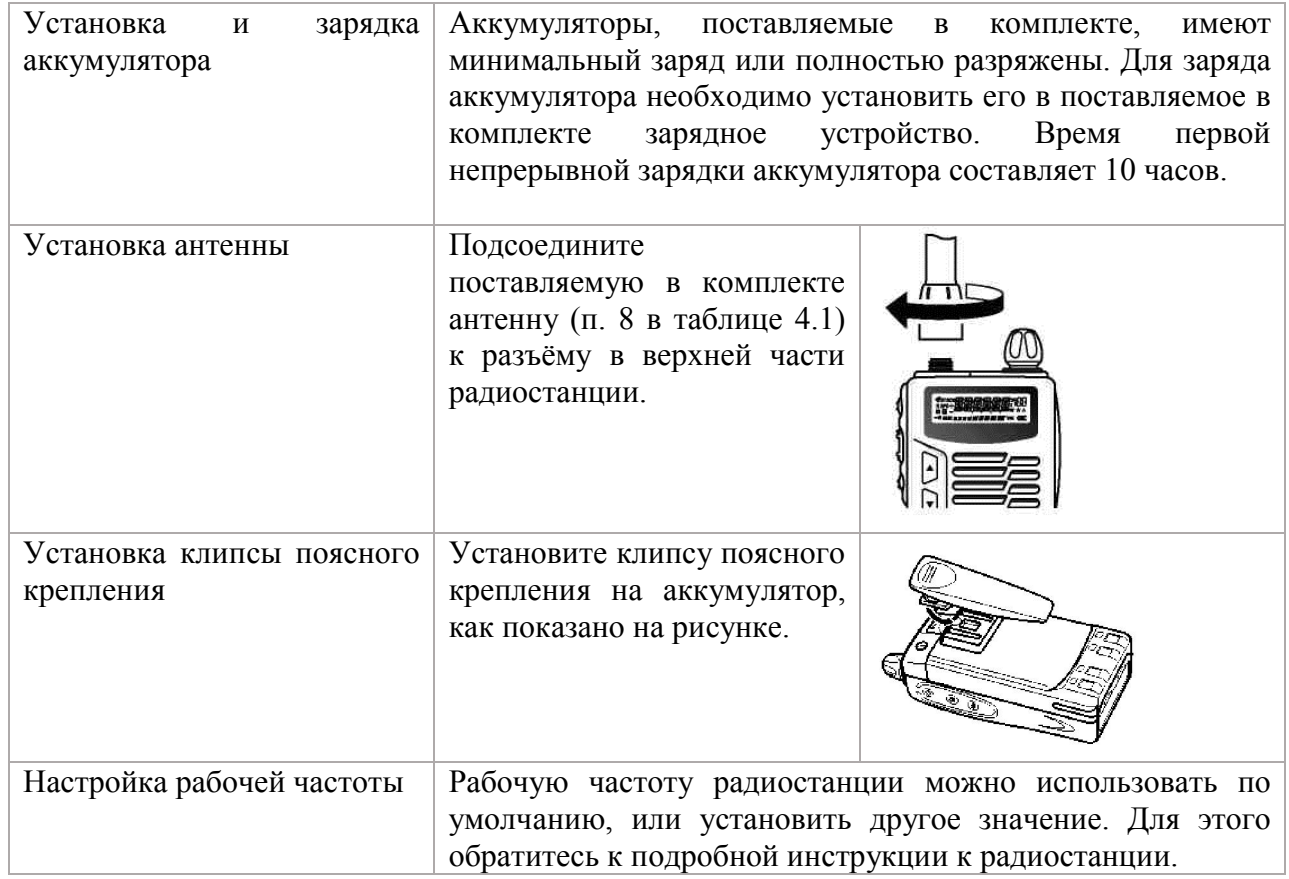

### 8.1.2 Подготовка радиостанций

## 8.1.3 Подготовка кронштейна с дальномером

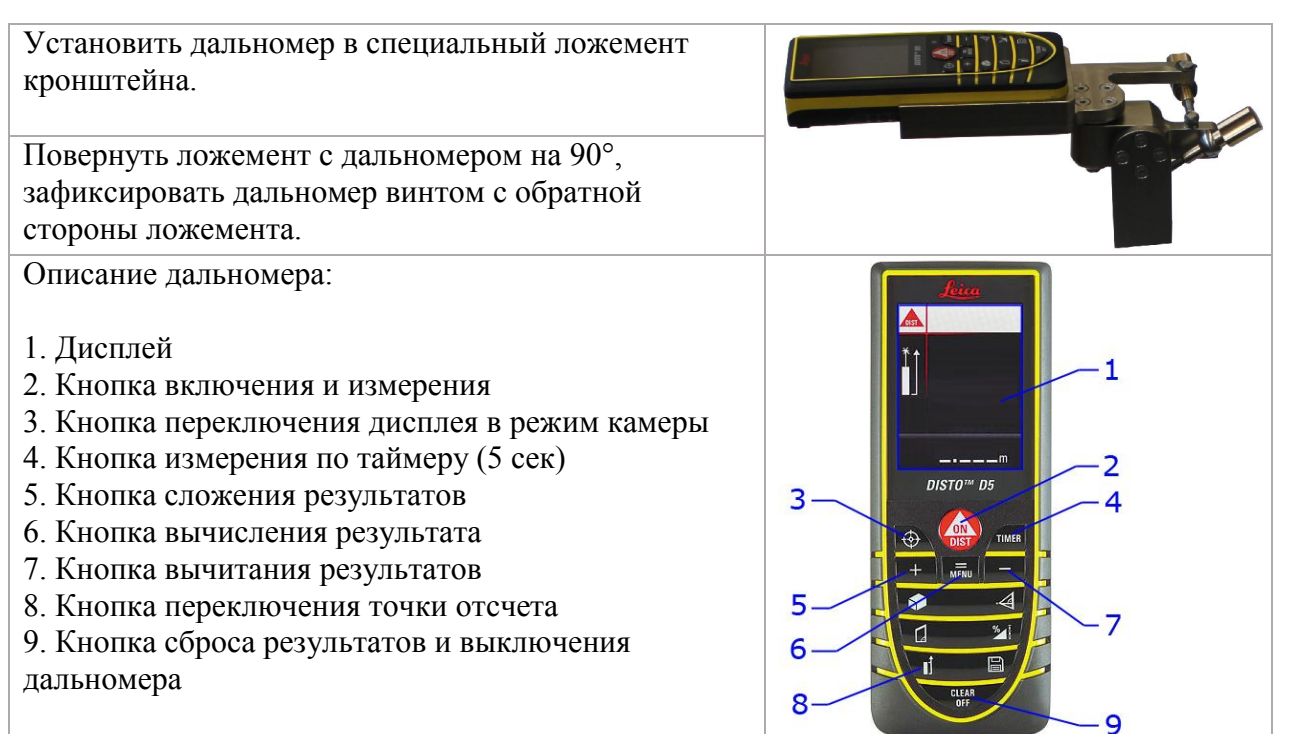

#### 8.1.4 Подготовка мишени в сборе

Достать из кейса №2 основание мишени (п. 12 в таблице 4.1).

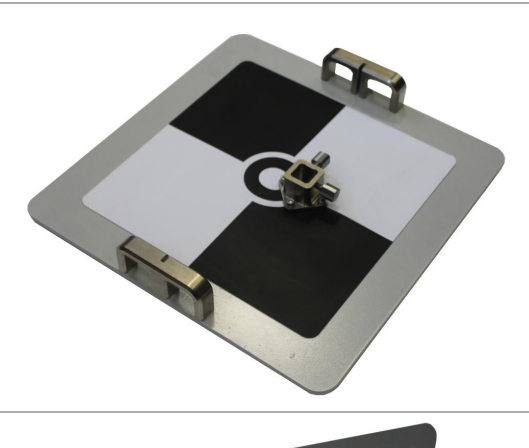

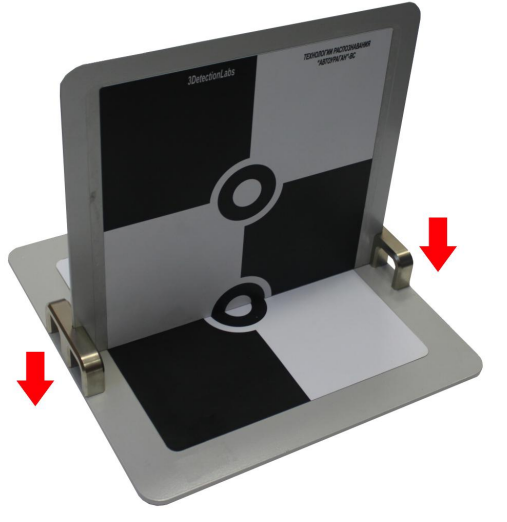

Достать из кейса №2 пластину мишени (п. 13 в таблице 4.1). Установить пластину в пазы основания мишени таким образом, чтобы на пересечении получился круг.

Устанавливать пластину мишени необходимо таким<br>образом. чтобы отверстие пол S-образный образом, чтобы отверстие под S-образный переходник (п. 17 в таблице 4.1) располагалось позади пластины.

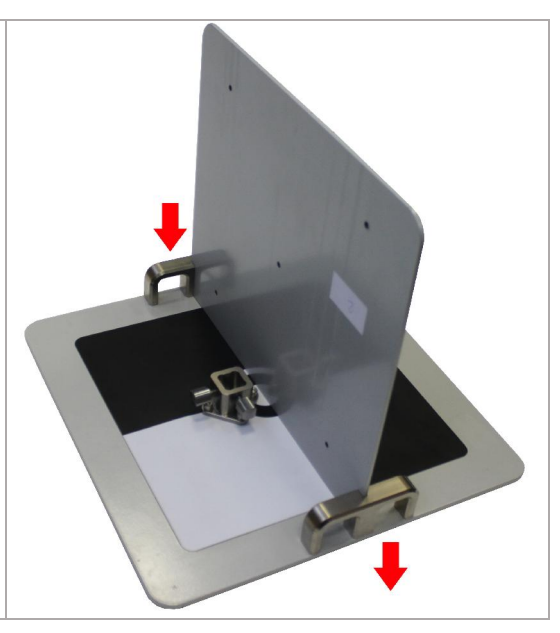

### 8.1.5 Подготовка основания с дальномером для градуировки

Прикрутить винт специальный к основанию (п. 12 в таблице 4.1)

Установить S-образный переходник (п. 17 в таблице 4.1) в паз основания так, чтобы верхняя часть переходника располагалась над центром основания. Стрелка на верней плоскости Sобразного переходника указывает направление для дальномера.

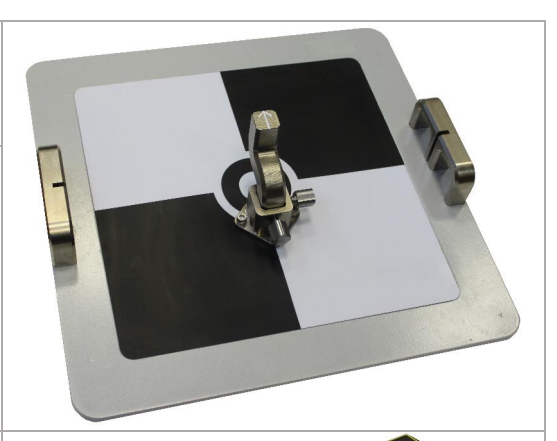

Установить кронштейн с дальномером в сборе (см. раздел 8.2.3) на S-образный переходник, как показано на рисунке, закрепить винтом.

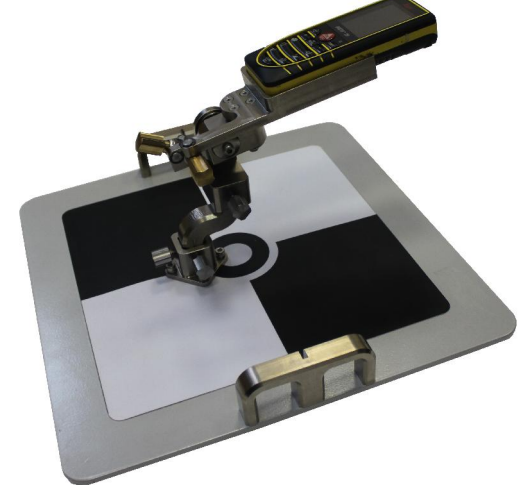

#### 8.1.6 Подготовка основания с дальномером для поверки

Прикрутить винт специальный к основанию (п. 12 в таблице 4.1)

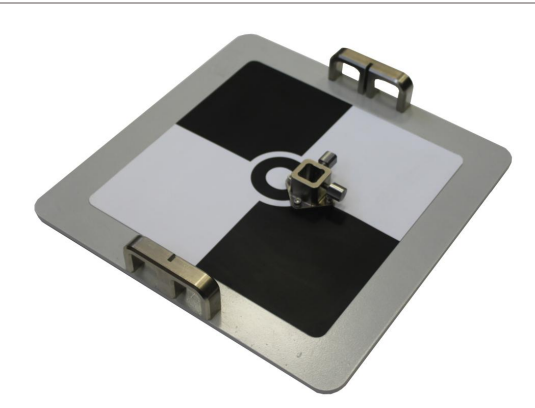

Установить малую либо большую (в зависимости от высоты номерной пластины над дорогой) штангу (п. 15 и 16 в таблице 4.1) в паз основания.

Установить S-образный переходник (п. 17 в таблице 4.1) в паз основания в произвольном направлении.

Установить кронштейн с дальномером в сборе (см. раздел 8.2.3) на S-образное крепление, как показано на рисунке, закрепить винтом.

Высоту кронштейна с дальномером можно регулировать, ослабляя винт и перемещая опору вдоль штанги.

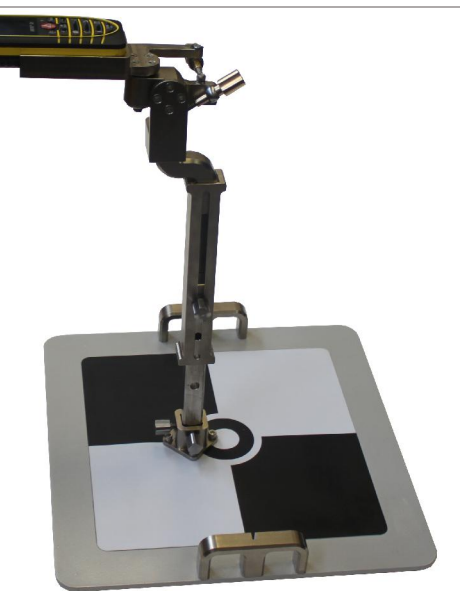

### 8.2 Порядок проведения градуировки

#### Назначение градуировки

При проведении градуировки необходимо измерить геометрические параметры расположения зоны контроля видеодатчика относительно самого видеодатчика. Измеряются три расстояния - расстояния от ближнего и дальнего края зоны контроля до видеодатчика, а также длина зоны контроля.

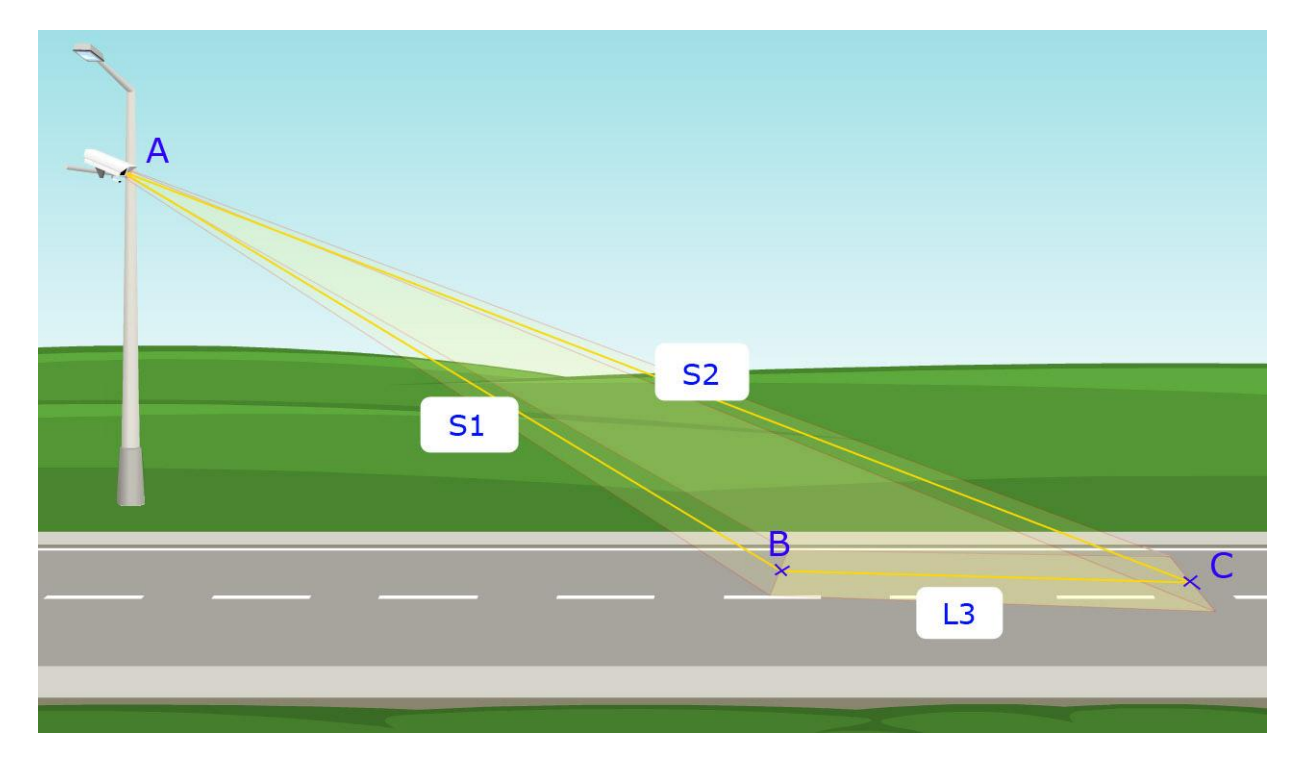

Рисунок 8.4 – Измерения по Схеме №3

Измерения производятся без использования автовышки. В качестве точек отсчета используются три мишени – одна размещена на нижней поверхности видеодатчика (см. рисунок 8.6), и две устанавливаются в точках «В» и «С» зоны контроля (см. рисунок 8.4).

#### Порядок проведения измерений:

1) Установить мишень в сборе в точке «В» на ближней границе зоны контроля (см. рисунок 8.5). По увеличенному изображению области зоны контроля добиться совмещения красного перекрестия на экране и нижнего круга на мишени. Затем, не двигая основание мишени, снять вертикальную пластину и установить кронштейн с дальномером на основание мишени через S-образный переходник. Произвести измерение дальномером до мишени под видеодатчиком – расстояние S1 (см. рисунок 8.6).

- 2) Установить вторую мишень в сборе в точке «С» на дальней границе зоны контроля (см. рисунок 8.5). По увеличенному изображению области зоны контроля добиться совмещения красного перекрестия на экране и нижнего круга на мишени. Затем, не двигая основание мишени, снять вертикальную пластину и установить кронштейн с дальномером на основание мишени через S-образный переходник. Произвести измерение дальномером до мишени под видеодатчиком – расстояние S2 (см. рисунок 8.6).
- 3) Установить вертикальную пластину на основание мишение в точке «В» на ближней границе зоны контроля. Произвести измерение дальномером длины зоны контроля до мишени в точке «В» – расстояние L3 (см. рисунок 8.6).

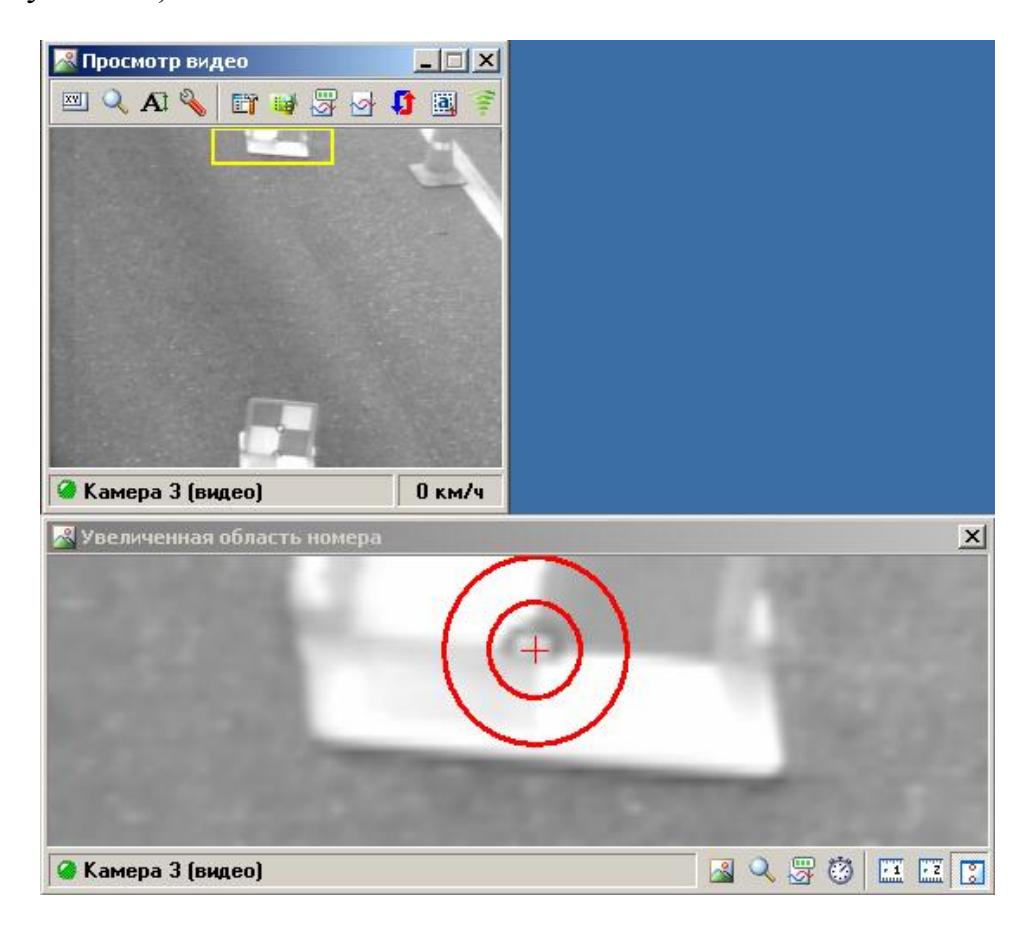

Рисунок 8.5 – Позиционирование мишеней в зоне контроля по видеоизображению

Измеренные значения занести в градуировочный бланк.

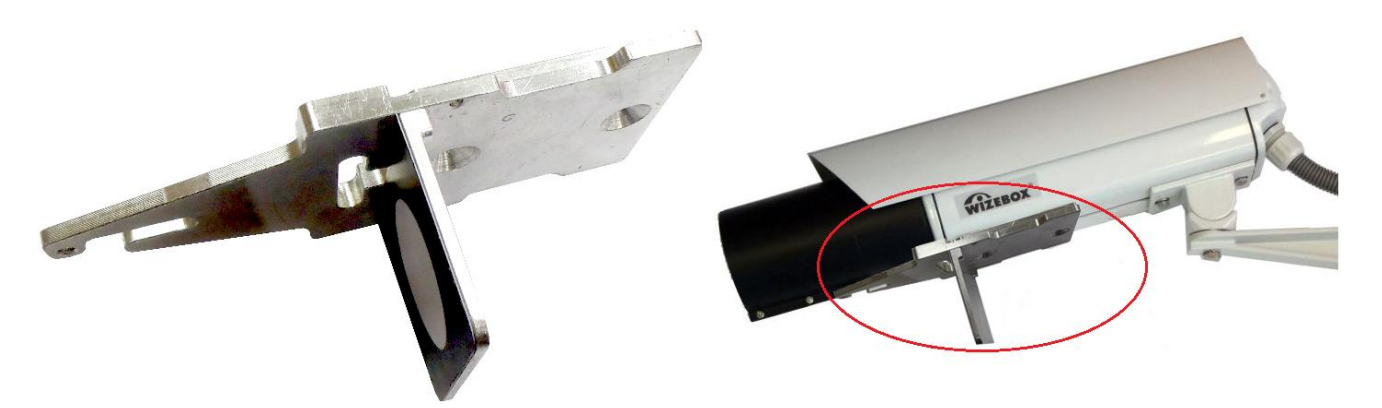

Рисунок 8.6 –Мишень для дальномера на видеодатчике

### 8.3 Ввод результатов градуировки в ПО

Данные из градуировочного бланка необходимо внести для каждого видеодатчика в формуляр комплекса и в настройки ПО.

Для этого в окне Управление сервера распознавания последовательно выбрать камеру из списка, нажать кнопку «Скорость» для ввода параметров градуировки данной камеры (см. рисунок 8.7).

| <b>Управление</b>                |                   |                           |                       |  |  |  |
|----------------------------------|-------------------|---------------------------|-----------------------|--|--|--|
| Останов                          | • Блокировка      | Авторизация               | П Система             |  |  |  |
| $K$ <sub>C</sub> <b>K</b> ommerc | В Доступ          | <b>• Регистрация</b>      | +а+ Совмещение        |  |  |  |
| Протокол                         | Координаты        | В Информация              | • Ошибки              |  |  |  |
| <b>Журнал</b>                    | Сохранить         | $\mathcal{L}$ O программе | <b>В</b> Завершить    |  |  |  |
| Камера 1                         |                   |                           |                       |  |  |  |
| Камера 2                         |                   |                           |                       |  |  |  |
| <sup>△</sup> Открыть все         |                   |                           |                       |  |  |  |
| ≫ Закрыть все                    |                   |                           |                       |  |  |  |
|                                  |                   |                           |                       |  |  |  |
| & Bugeo                          | XXII Результат    | <b>Q</b> Детально         | Fig Kanan             |  |  |  |
| <b>Видеоввод</b>                 | <b>М</b> з файлов | • Сигнал                  | <b>Э</b> Автоконтраст |  |  |  |
| П Детектор                       | <b>Eat</b> Homepa | <b>В</b> Скорость         | <b>Z</b> Поверка      |  |  |  |
| ₹ Светофор                       | События           | <u>У</u> Передача         | <sup>M</sup> Логи     |  |  |  |
| Видеозапись                      |                   |                           |                       |  |  |  |

Рисунок 8.7 – Окно «Управление»

Далее, в окне Измерение скорости по камере выбрать из списка номер видеодатчика в поле «Идентификатор датчика» с данными в градуировочном бланке (см. рисунок 8.8). Номер видеодатчика указан на маркировке.

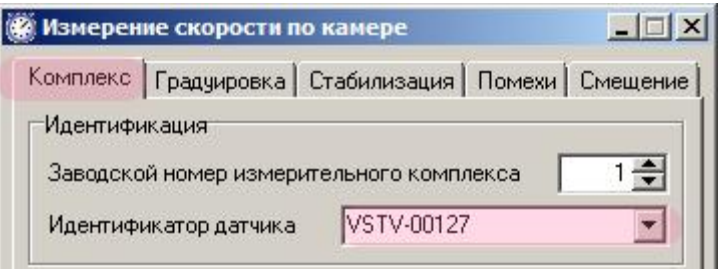

Рисунок 8.8 – Выбор ТВ-датчика

Для выбранного видеодатчика необходимо задать номер схемы измерений (Схема 3), затем для выбранной схемы ввести измеренные значения из градуировочного бланка (см. рисунок 8.9). После ввода всех значений нажать кнопку ОК в нижней части экрана.

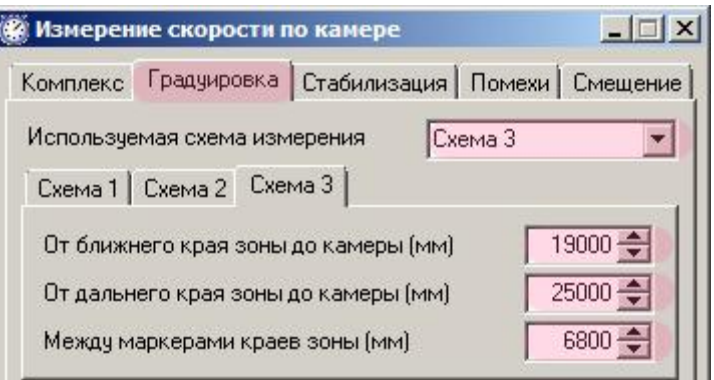

Рисунок 8.9 – Ввод градуировочных данных

Повторить ввод градуировочных данных для каждого видеодатчика из градуировочного бланка.

Градуировка комплекса завершена.

## 8.4 Проверка выполнения градуировки

#### Определение погрешности измерения пройденного пути

1) По видеоизображению проверяемого видеодатчика расположить неподвижно ТС в зоне контроля произвольно вдоль линии движения данной полосы автодороги, передом по направлению к камере, так чтобы передний номерной знак располагался в верхней части кадра. Передние колеса выровнять прямолинейно. (см. рисунки 8.11-8.12).

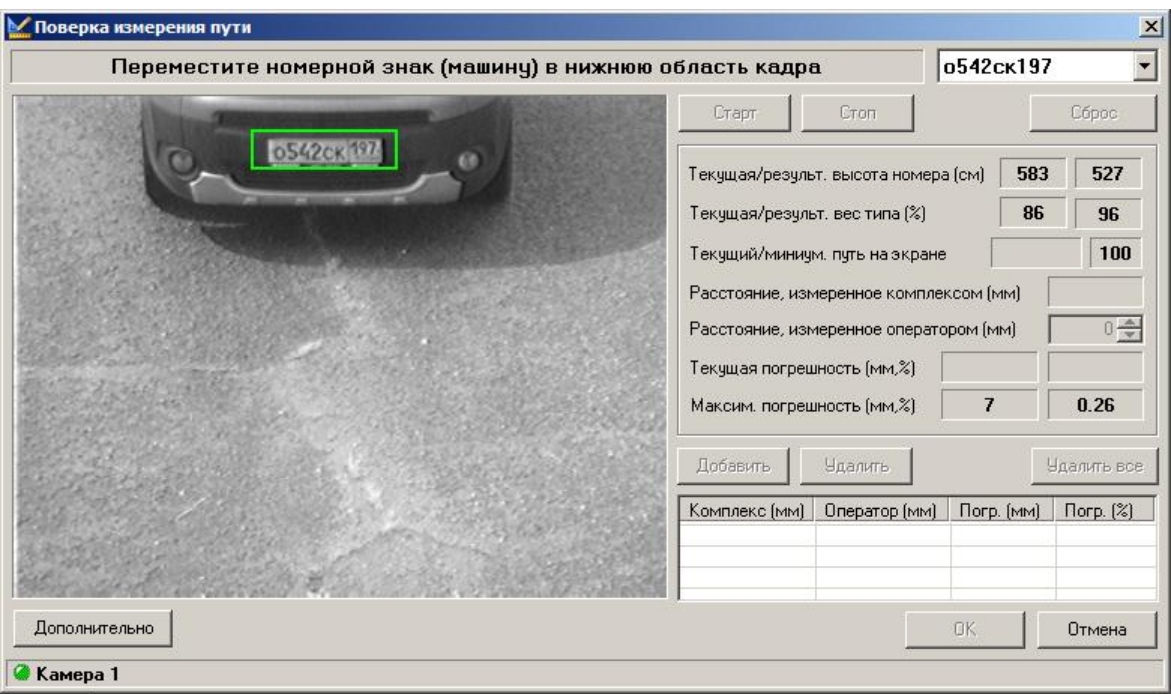

Рис. 8.11 – Первичное положение машины, программа

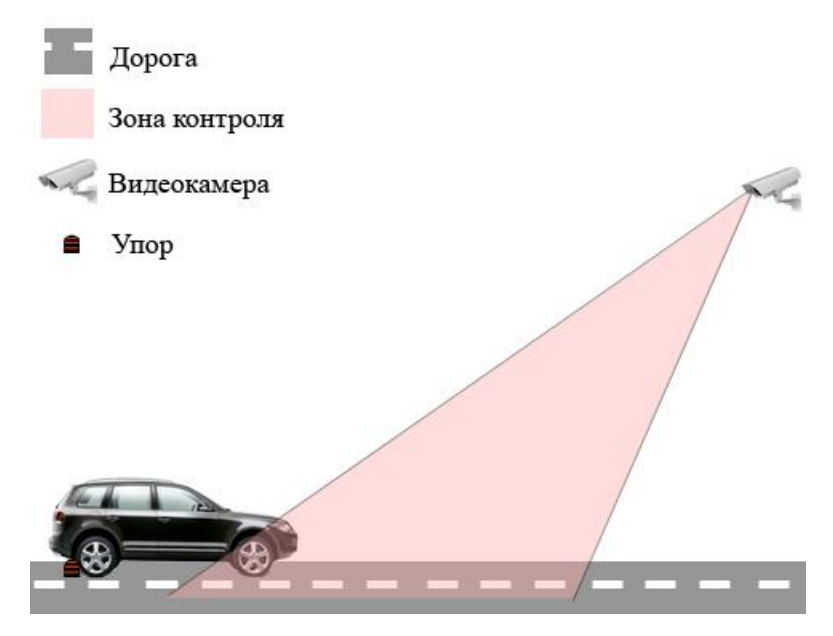

Рис. 8.12 – Первичное положение машины, схема

2) Переместить ТС в зоне контроля так, чтобы передний номерной знак располагался в нижней части кадра. Выбрать из списка номеров справа верху номер данного ТС.

В окне программы «Проверка измерения пути» будет выведена информация о распознанном номере ТС, выведена информация о том, что выполнены условия для старта измерения, станет доступной для нажатия кнопка «Старт». Необходимо нажать кнопку «Старт» для запуска измерений (см. рисунок 8.13). Комплекс произведет определение координат опорной точки номерного знака в начальной позиции ТС.

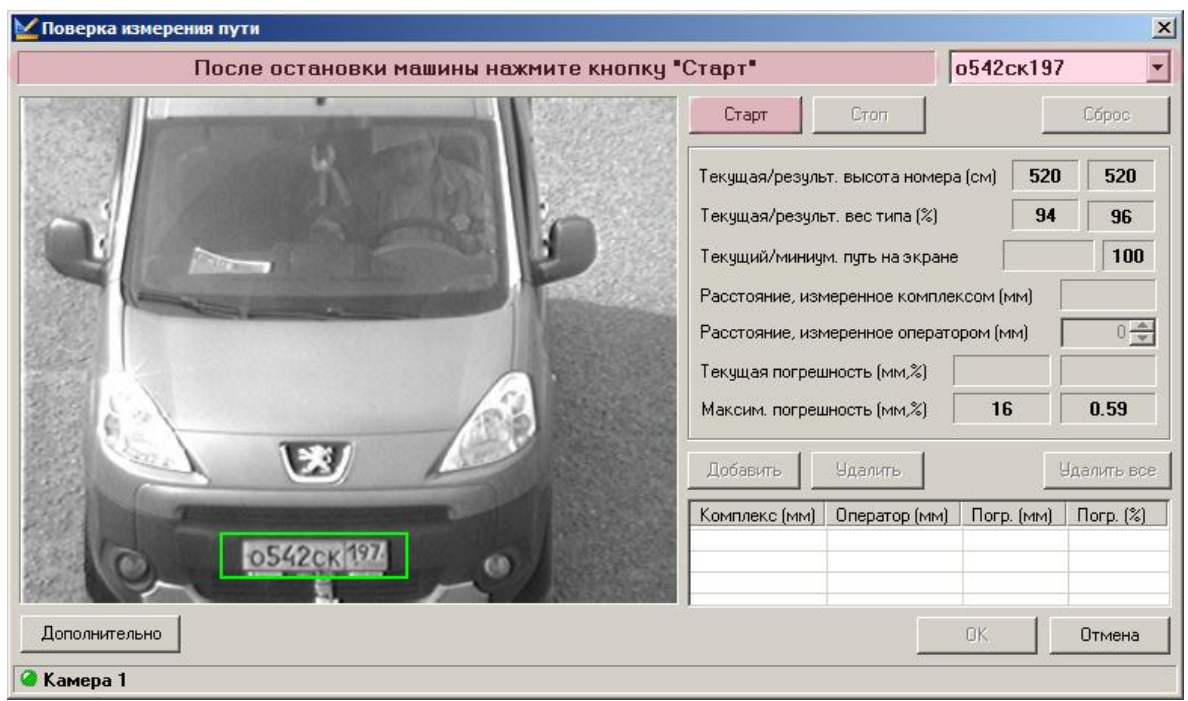

Рисунок 8.13 – Команда начала поверки

Затем установить основание с лазерным дальномером (см. раздел 8.2.6) в упор к пластине номерного знака (см. рисунок 8.14).

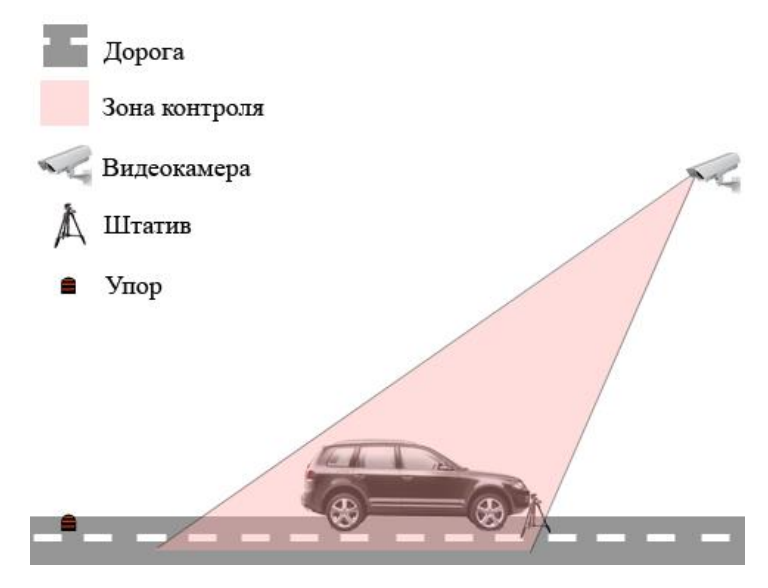

Рисунок 8.14 – Начало измерений, схема

3) Переместить ТС задним ходом в зоне контроля до контакта задних колес с делинеаторами. Передний номерной знак будет располагаться в верхней части экрана

По изображению на экране комплекса убедиться, что ТС неподвижно и его номерной знак распознан. Также убедиться в том, что значение текущего пути на экране (в пикселях) превышает заданный минимум.

После этого в окне программы «Проверка измерения пути» убедиться, что выполнены условия останова измерений, стала доступной для нажатия кнопка «Стоп». Нажать кнопку «Стоп» для остановки измерений (см. рисунок 8.15).

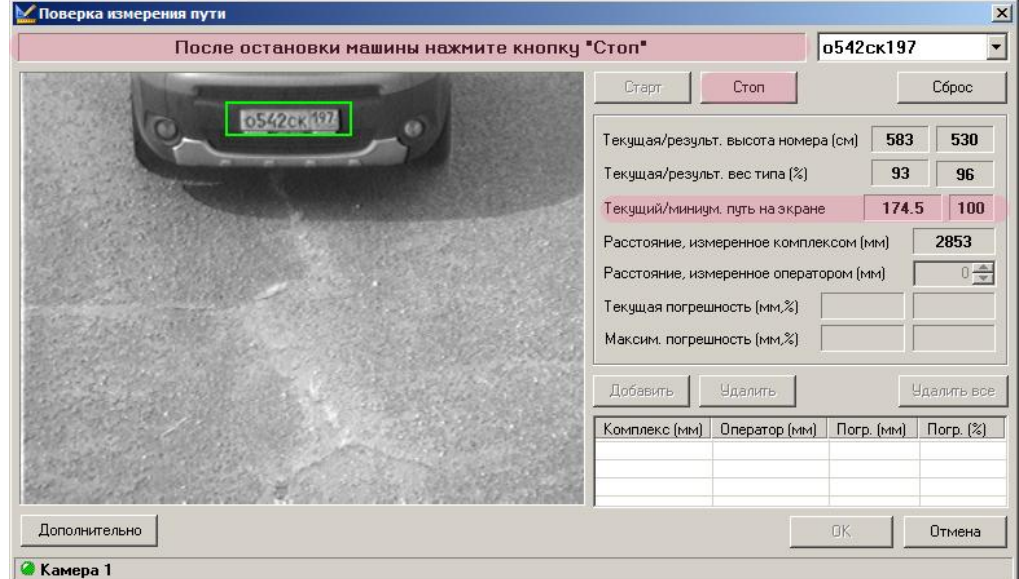

#### 23 Рис. 8.15 – Команда останова поверки

По нажатию на кнопку «Стоп» программа выдаст значение измеренного расстояния.

В настройках дальномера выбрать режим определения расстояния от переднего края прибора. Регулируя положение дальномера на кронштейне, установить лазерный индикатор на опорную точку пластины номерного знака (центр пластины). Произвести измерение расстояния «S» дальномером (см. рисунок 8.16).

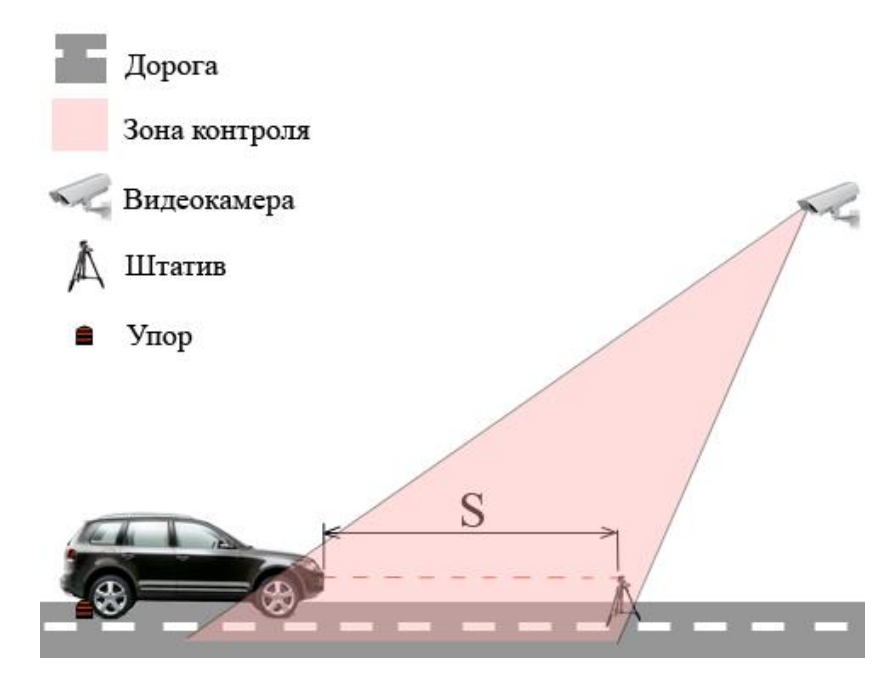

Рисунок 8.16 – Окончание измерений, схема

Ввести измеренное оператором значение в программу (см. рисунок 8.17):

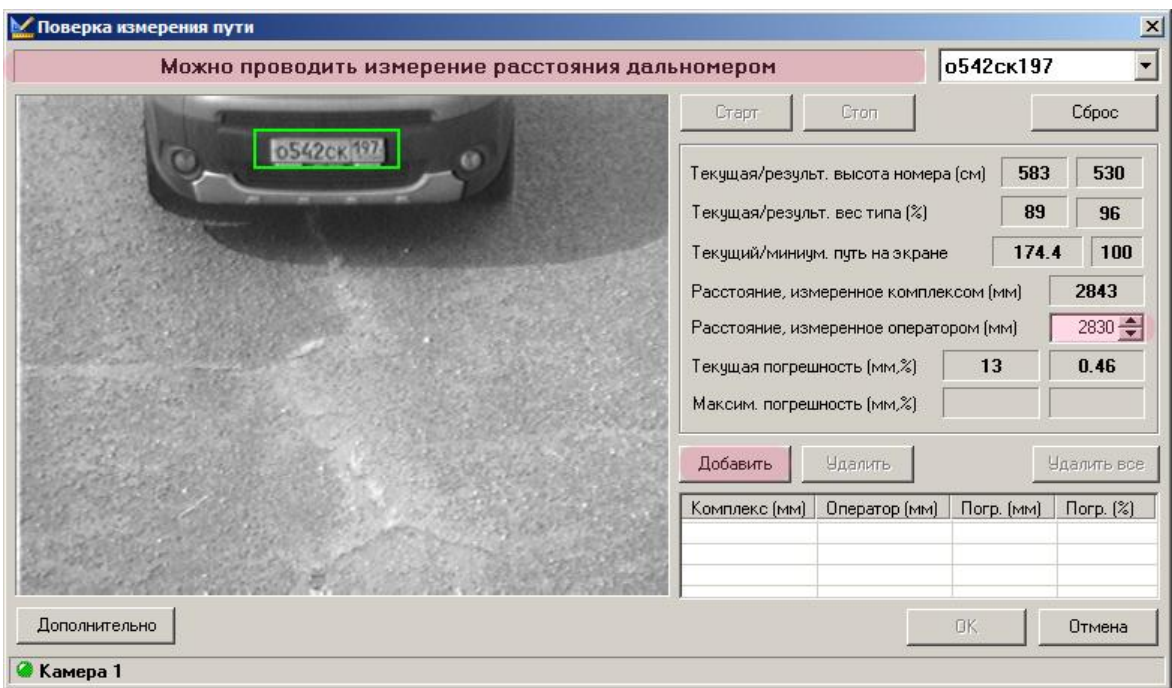

Рисунок 8.17 – Ввод эталонного пути в программу

Программа автоматически рассчитает абсолютную и относительную погрешность измерения пройденного пути ТС (в метрах и в %). Затем нажать кнопку «Добавить» для сохранения полученного результата в таблицу.

4) Повторить пункты методики 1 – 3 три раза. Выбрать из трех полученных значений максимальное значение относительной погрешности измерения пройденного пути.

Если в результате тестовой поверки максимальная погрешность превысила максимально допустимое значение, то это означает, что при проведении градуировки были допущены ошибки, и необходимо провести повторную градуировку.

Если и после повторной градуировки результаты тестовой поверки неудовлетворительные, то необходимо обратиться к разработчикам.

Если при тестовой поверке была получена допустимая погрешность, то это значит, что градуировка выполнена правильно и можно вызывать поверителей из регионального ЦСМ для проведения официальной поверки.

## 8.5 Определение межкадрового интервала

Одна из операций при поверке – определение погрешности межкадрового интервала видеодатчика. В зависимости от модели видеодатчика применяют 2 схемы подключения:

Для видеодатчиков на основе аналоговой видеокамеры (с индексом «TV» в обозначении модели) применяется схема с синхроселектором.

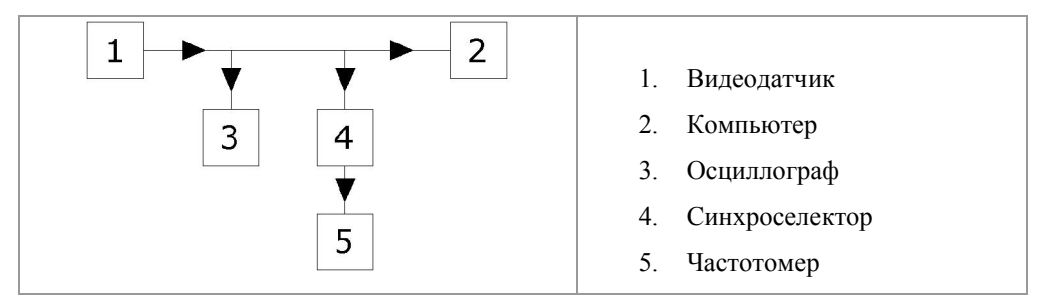

Синхроселектор (см. рисунок 8.18) выполнен на базе стандартной микросхемы LM1881/LM1881N, которая выделяет синхроимпульс из сигнала стандарта PAL.

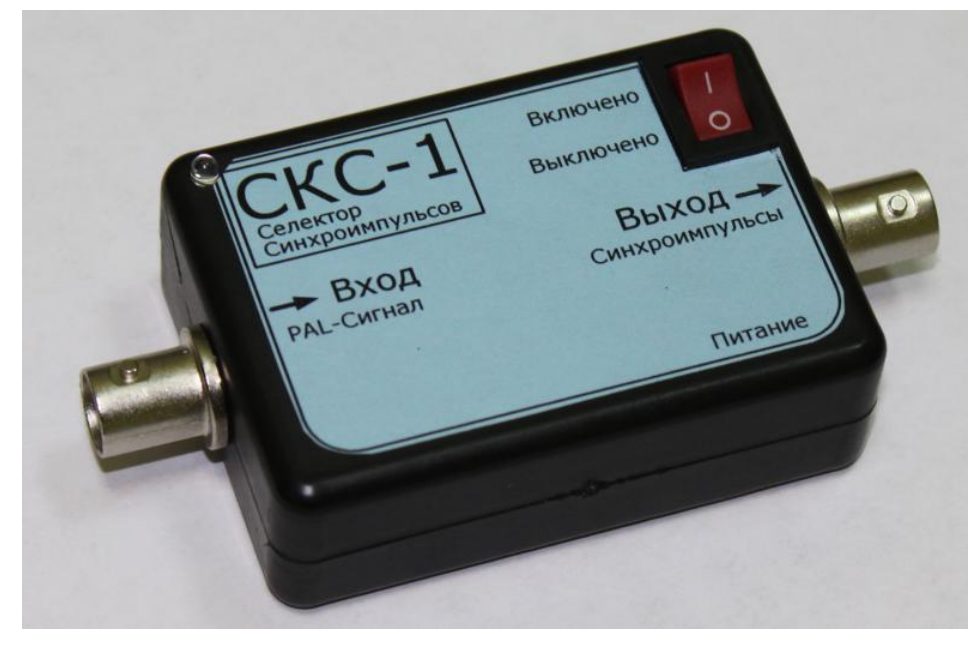

Рисунок 8.18 – Синхроселектор

Принципиальная электрическая схема синхроселектора приведена на рисунке 8.19.

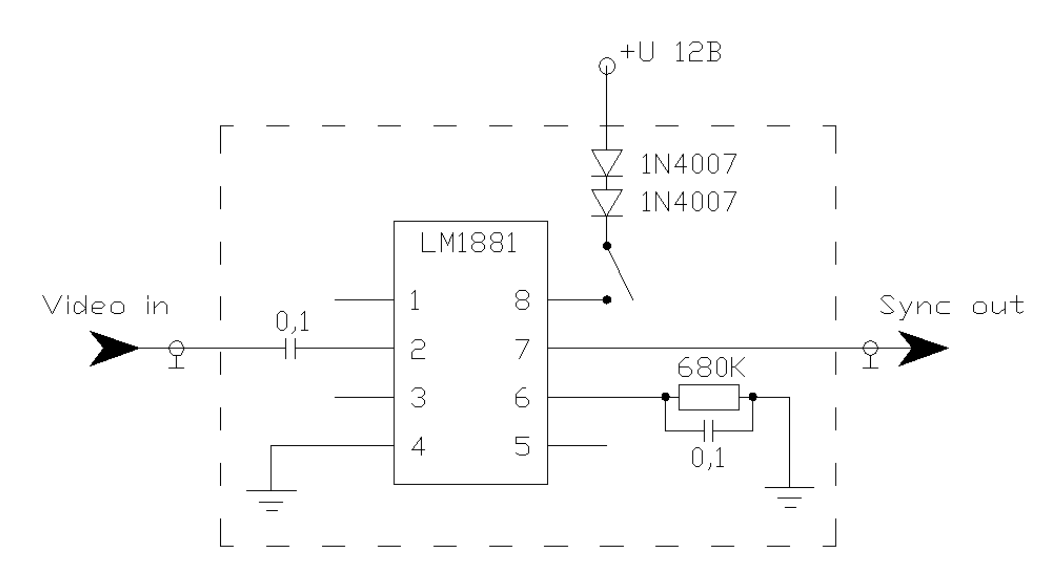

Рисунок 8.19 – Схема синхроселектора принципиальная электрическая

При использовании синхроселектора необходимо выполнить следующие действия:

- 1. Подключить кабель видеосигнала проверяемого видеодатчика ко входу «PAL-сигнал» блока выделения синхроимпульсов.
- 2. Соединить кабелем выход «Синхроимпульсы» блока выделения синхроимпульсов со входом «В» частотомера (для измерения периода).
- 3. Подключить блок питания к разъему «12В» блока выделения синхроимпульсов. Установить переключатель на корпусе блока выделения синхроимпульсов в положение «Включен».
- 4. Произвести необходимые измерения, выключить блок выделения синхроимпульсов, отключить кабели от блока выделения синхроимпульсов в обратном порядке.

Для видеодатчиков на основе цифровой мегапиксельной видеокамеры стандарта GigE Vision (с индексом «M» в обозначении модели) применяется схема без синхроселектора.

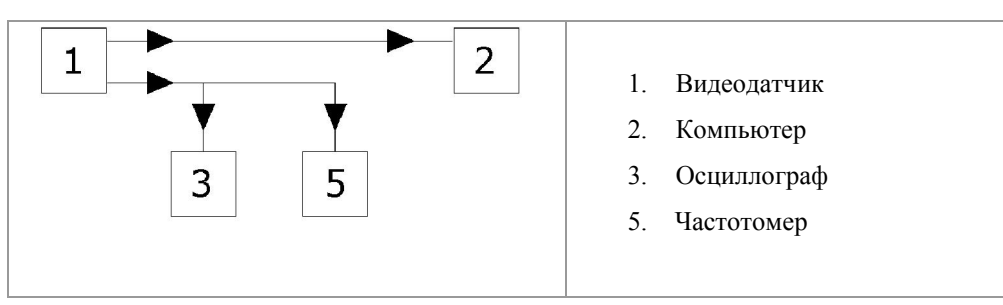

У такого видеодатчика есть отдельный разъем – выход синхронизации, который на выходе имеет сигнал в форме меандра с частотой формирования видеокадров.

# 9 Сведения об утилизации

Изделие не содержит в своем составе опасных или ядовитых веществ, способных нанести вред здоровью человека или окружающей среде, и не представляет опасность для жизни, здоровья людей и окружающей среды по окончании срока службы.

# Особые отметки